# Intro to Tidyverse!

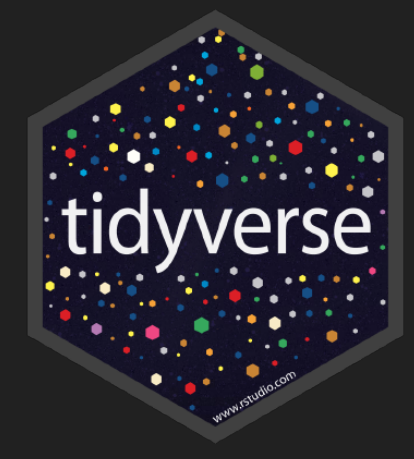

# Janani Ravi

jravilab.github.io | @janani137 | janani@msu.edu

# Intro

- Familiar w/ R and ggplot? Introduce yourself briefly!
	- Who you are | Name, affiliation
	- Do you have the same version of
		- $\circ$  R (4.1+), RStudio & Tidyverse?
		- NO? Installation time!

Need help? Raise your hand! Need help? Raise your hand!  $\bullet\bullet\bullet$ 

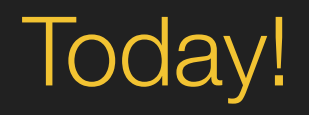

- **Workshop**
	- Intro to Tidyverse

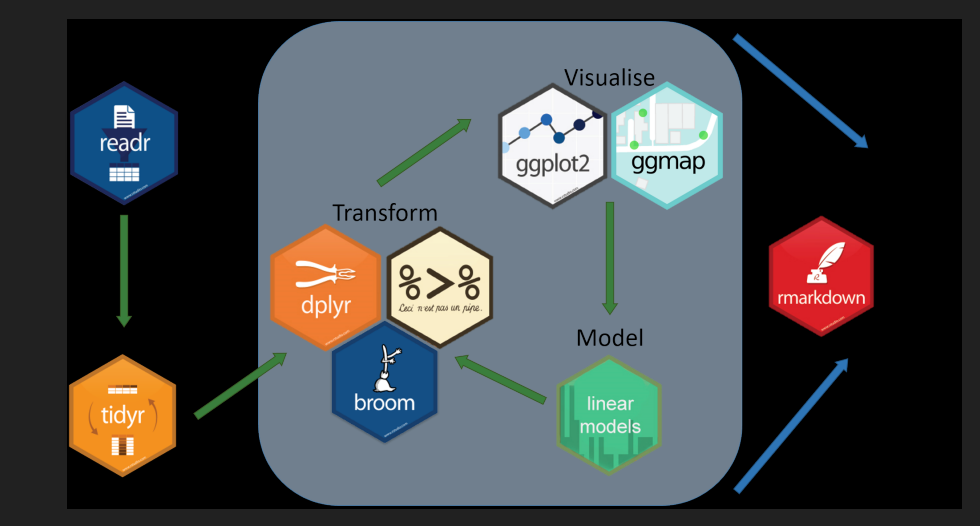

# Welcome to *tidyverse*

**P1:** Getting Started w/ readr **P2:** Reshaping data w/ tidyr **P3:** Data wrangling w/ dplyr **P4:** DataViz w/ ggplot P5: Wrap-up w/ RMarkdown

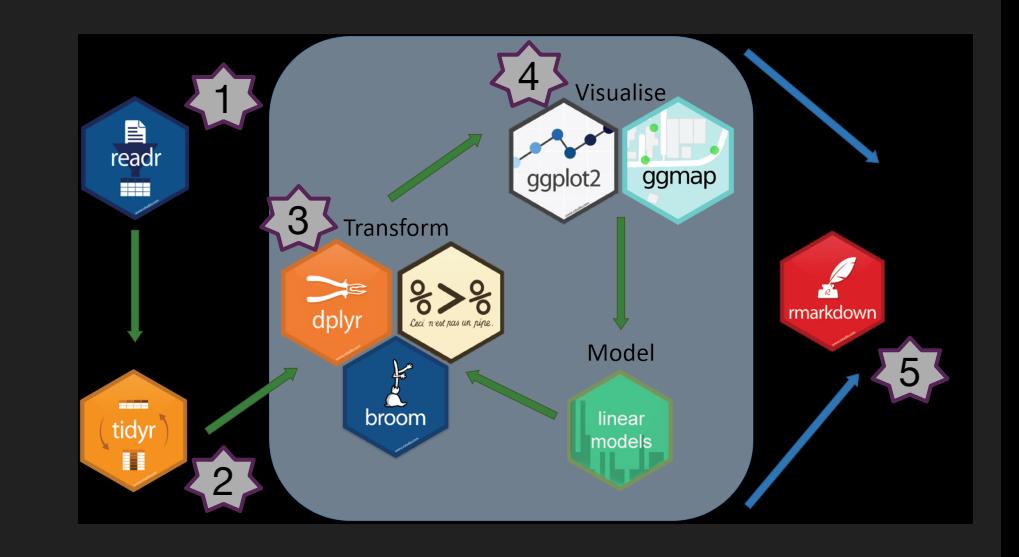

# Part 1: Getting Started: Environment

✓ Installing RStudio, R ✓ Installing tidyverse

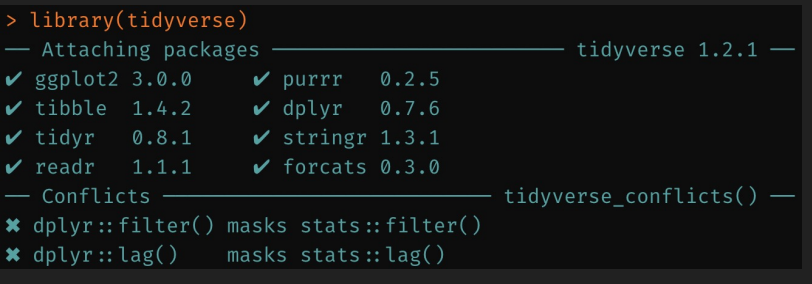

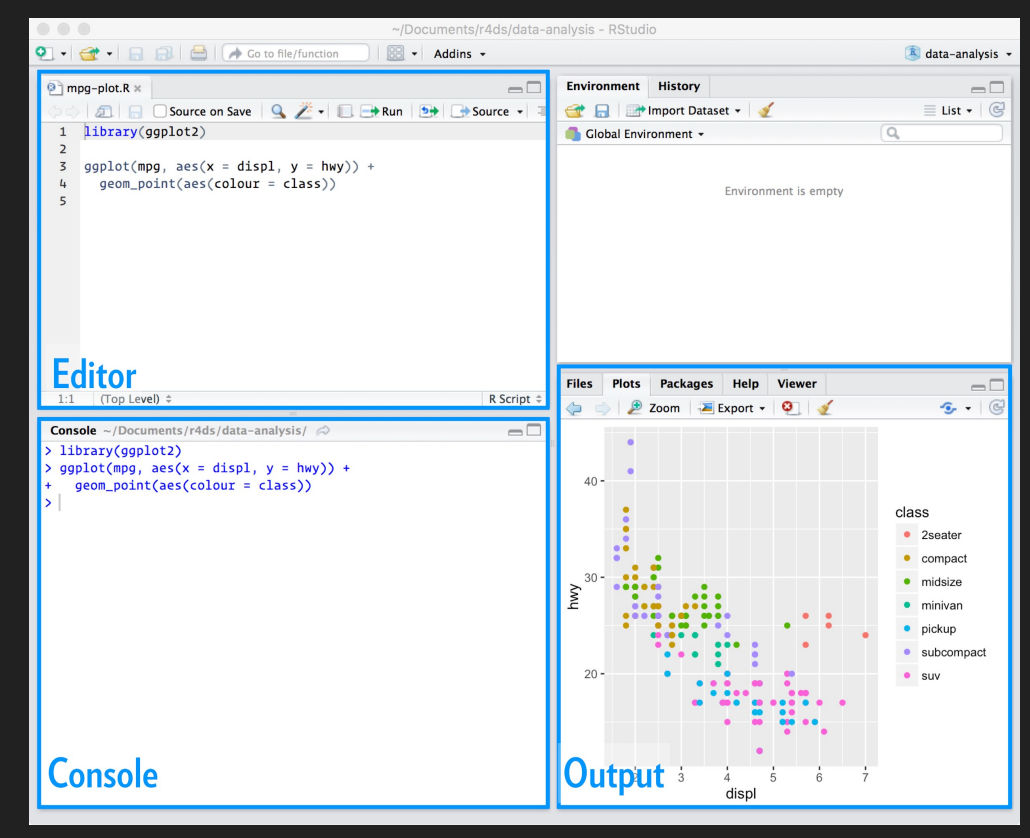

# Getting Started: Data, your data

#### 1. Import your data

```
library(tidyverse)
read_csv(file="my_data.csv",
                 col_names=T) # comma-separated values
read_delim(file="my_data.txt", col_names=T,
                    delim="//") # any delimitter
# Other useful packages
# readxl by Jenny Bryan
read_excel(path="path/to/excel.xls",
                    sheet=1,
                    range="A1:D50",
                    col_names = T
```
# Getting Started: Today's Dataset

#### A resource of ribosomal RNA-depleted 6 human tissue types Raw reads Colon, Heart, Kidney, Fastq output RNA-Seq data from different normal adult Liver, Lung, and Stomach and fetal human tissues Jocelyn Y.H. Choy, Priscilla L.S. Boon, Nicolas Bertin & Melissa J. Fullwood<sup>≥</sup> 19 RNA samples Scientific Data 2, Article number: 150063 Received: 10 June 2015  $(2015)$ Accepted: 07 October 2015 doi:10.1038/sdata.2015.63 Published online: 10 November 2015 **RNA-Sea Library Download Citation** Ribosomal RNA Development RNA sequencing depletion protocol Transcriptomics **Design Type(s)** parallel group design • replicate design • organism Sequencing Illumina HiSeg 2000 development design **Measurement Type(s)** transcription profiling assay **Technology Type(s)** next generation sequencing tissue specimen · life cycle stage **Factor Type(s)** Homo sapiens · colon · stomach · heart · kidney · liver · **Sample Characteristic(s)** https://www.nature.com/articles/sdata20156 lung

*Back to RStudio*

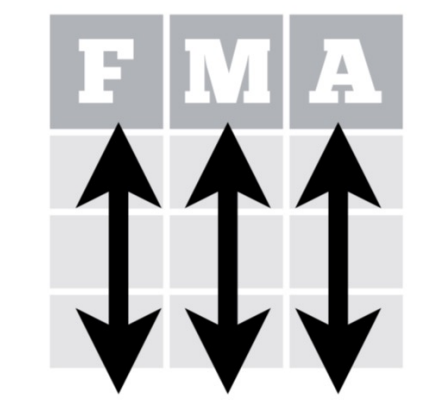

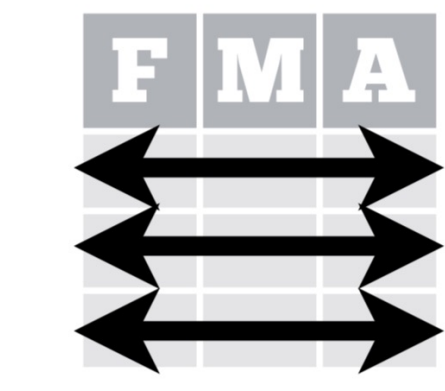

# Each **variable** is saved in its own column

Each observation is saved in its own row

Tidy Data … In a 'Tidy' dataset, …

# Part 2: What is tidy data?

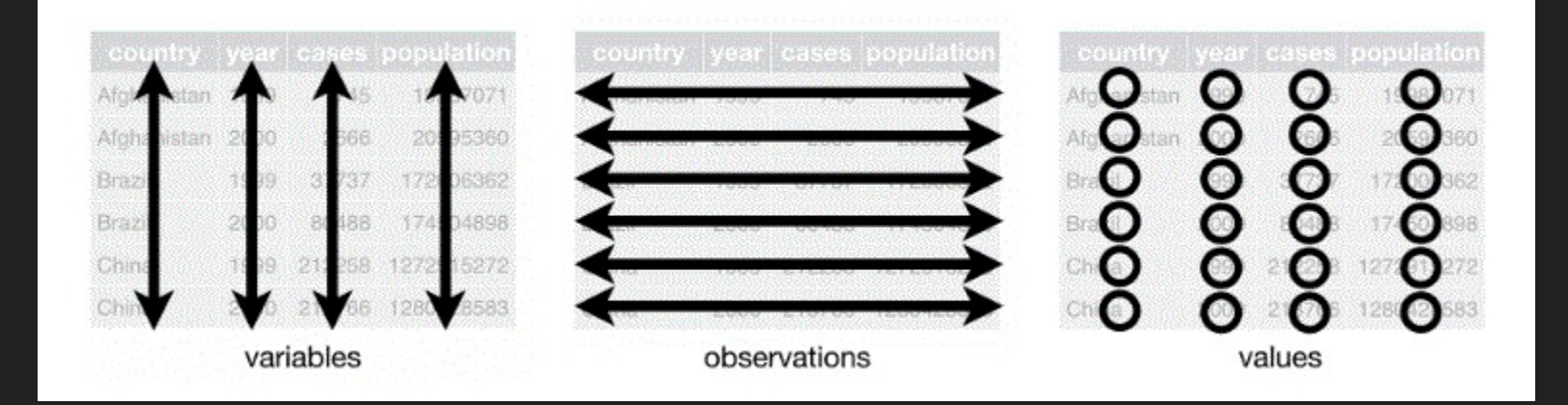

- Each variable in the data set is placed in its own column.
- Each observation is placed in its own row.
- Each value is placed in its own cell.

# Part 2: In a 'Tidy' dataset, …

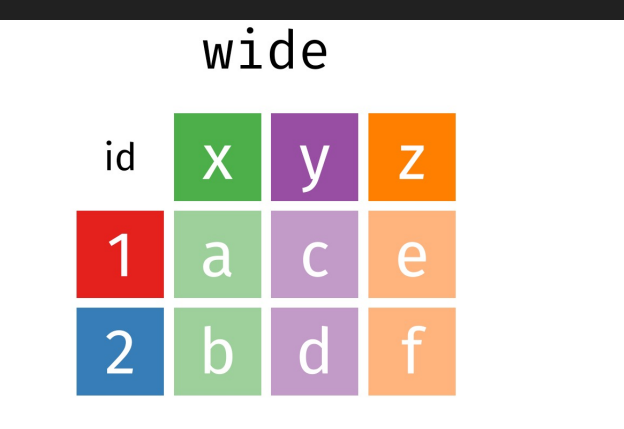

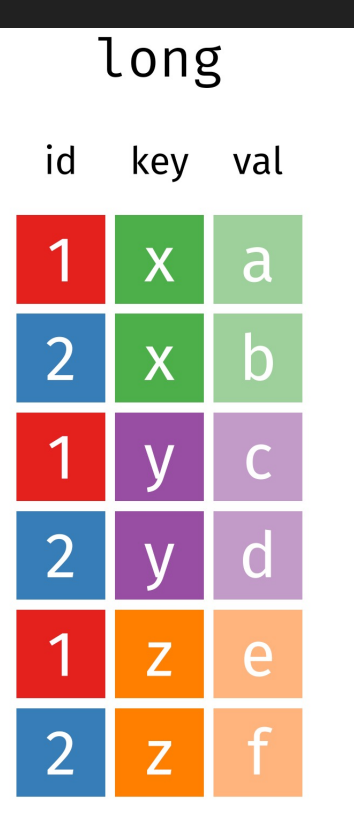

pivot\_longer() pivot\_wider() separate() unite()

# Gather COLUMNS -> ROWS # Spread ROWS -> COLUMNS # Separate 1 COLUMN -> many COLUMNS # Unite several COLUMNS -> 1 COLUMN

Tidy data

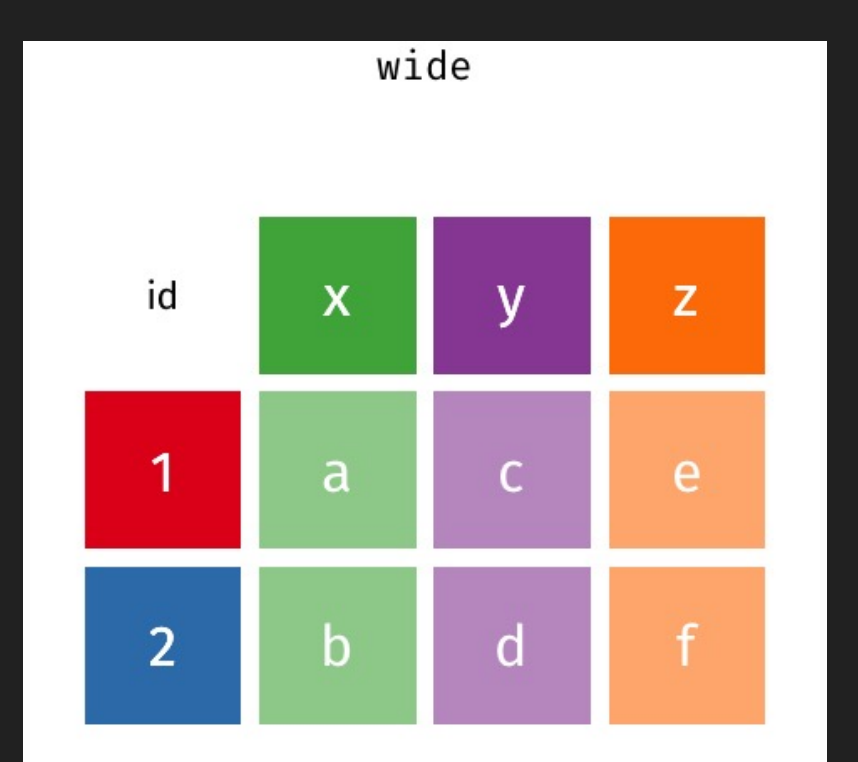

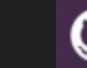

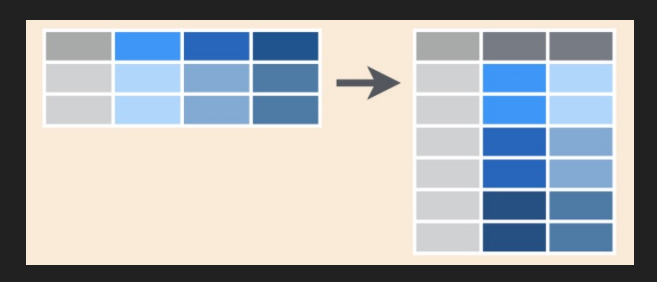

pivot\_longer pivot\_wider

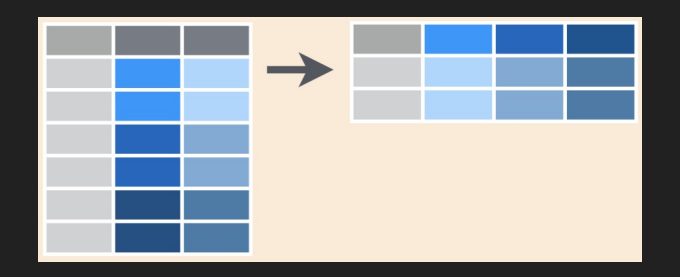

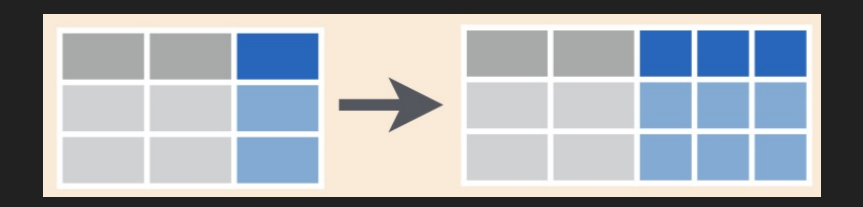

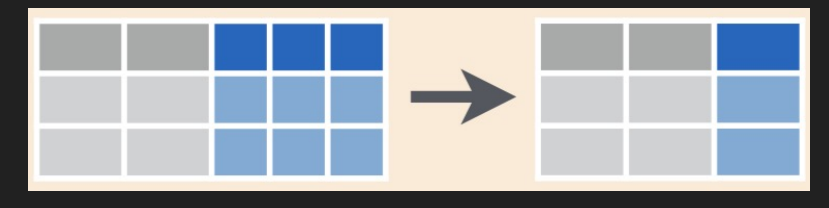

separate unite

*Back to RStudio*

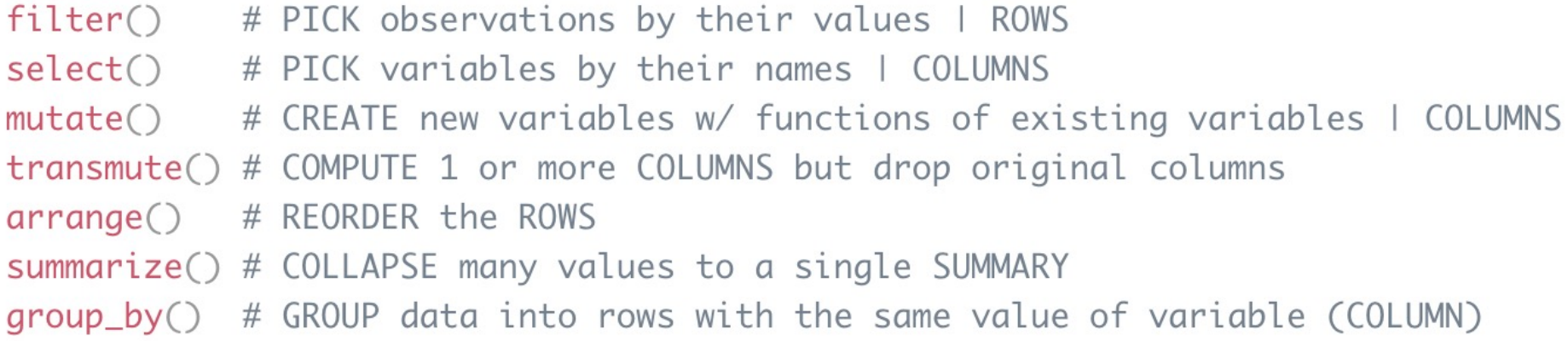

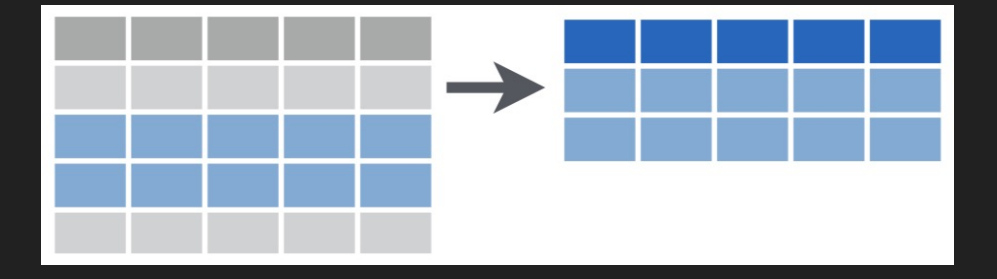

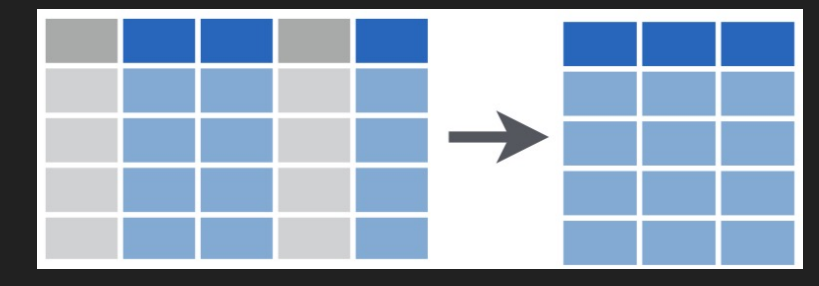

filter select

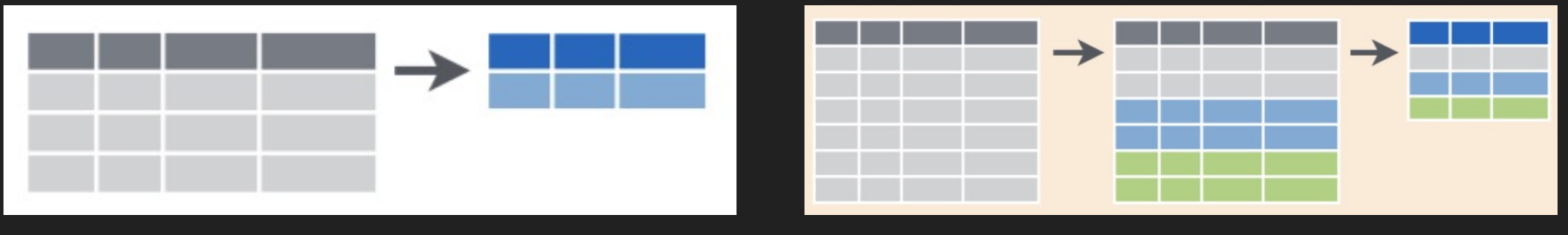

#### summarise group\_by

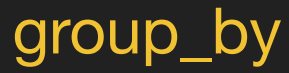

Mutating joins left\_join()

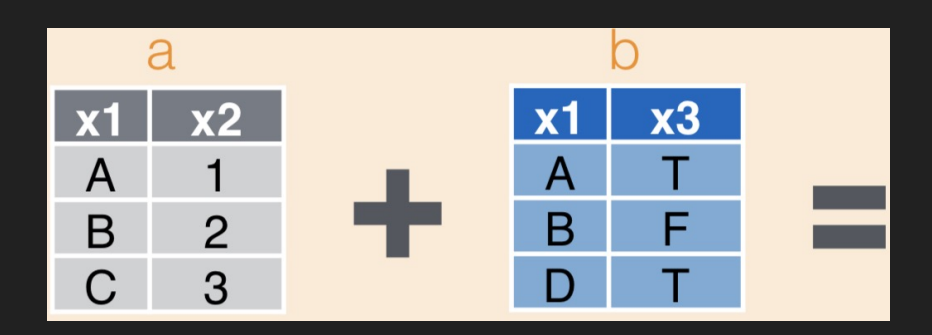

right\_join()

inner\_join()

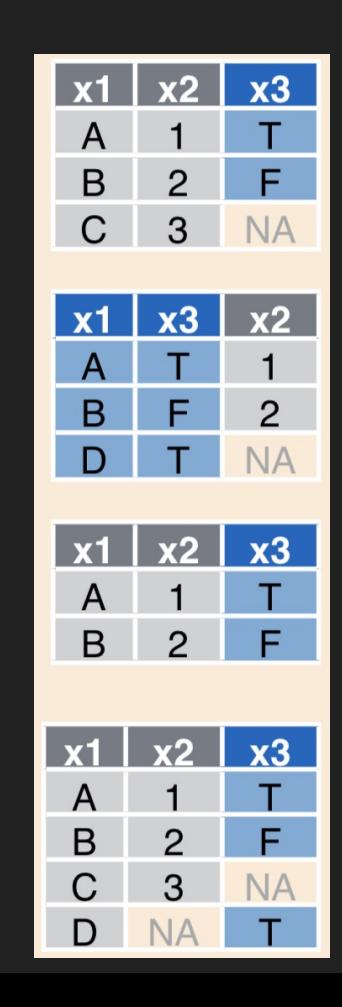

#### outer\_join()

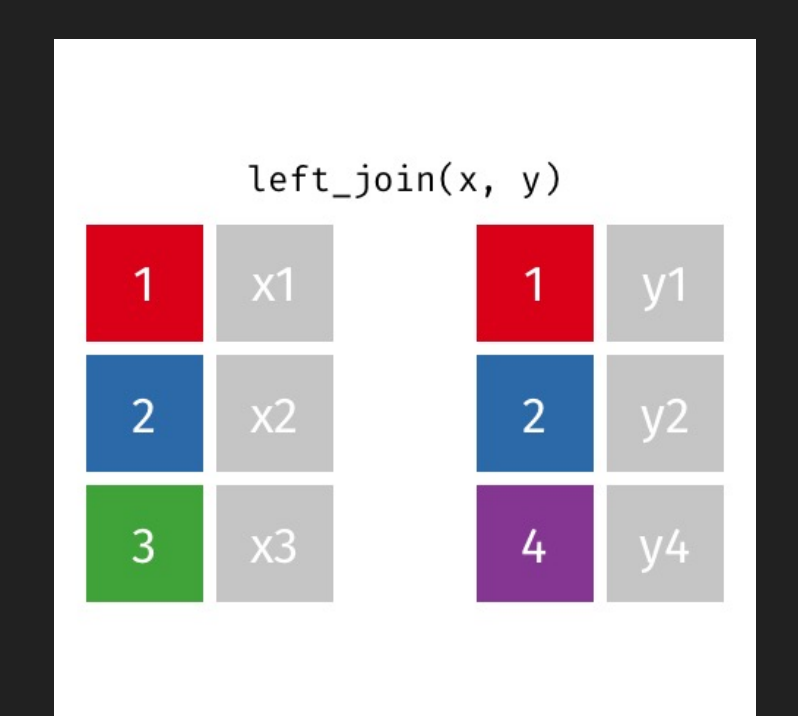

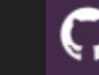

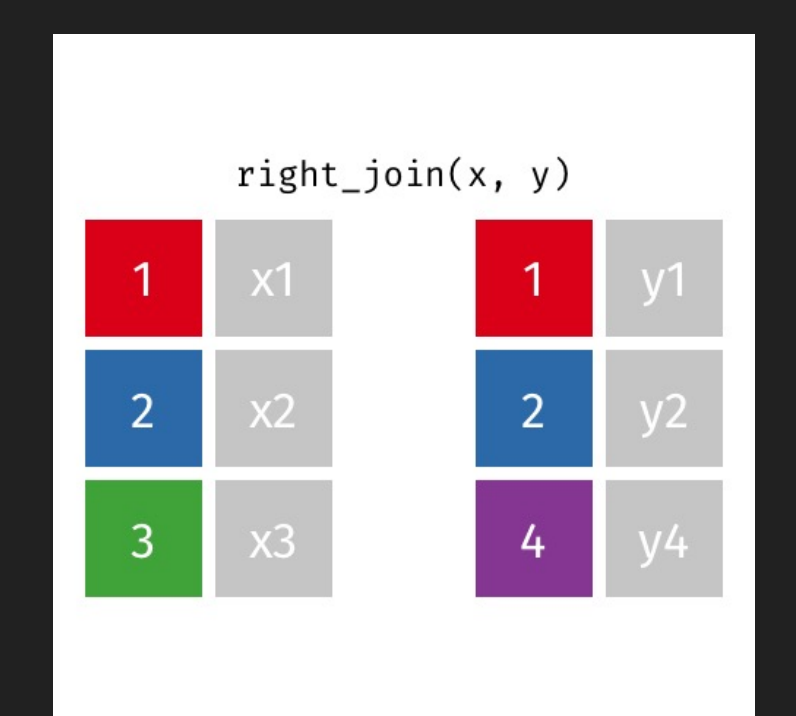

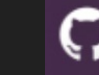

 $\overline{2}$ 

3

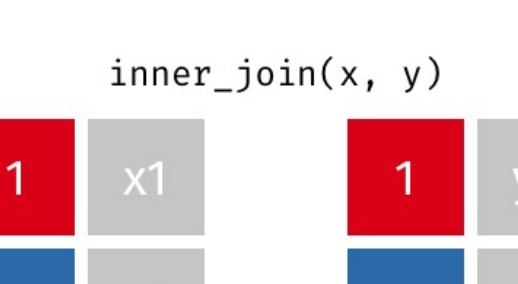

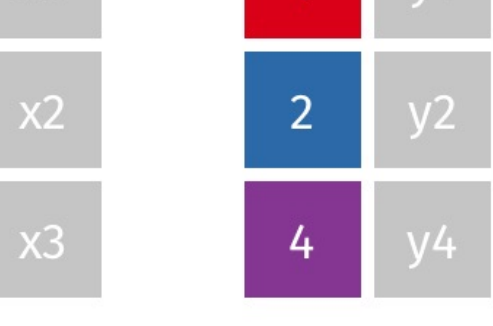

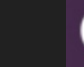

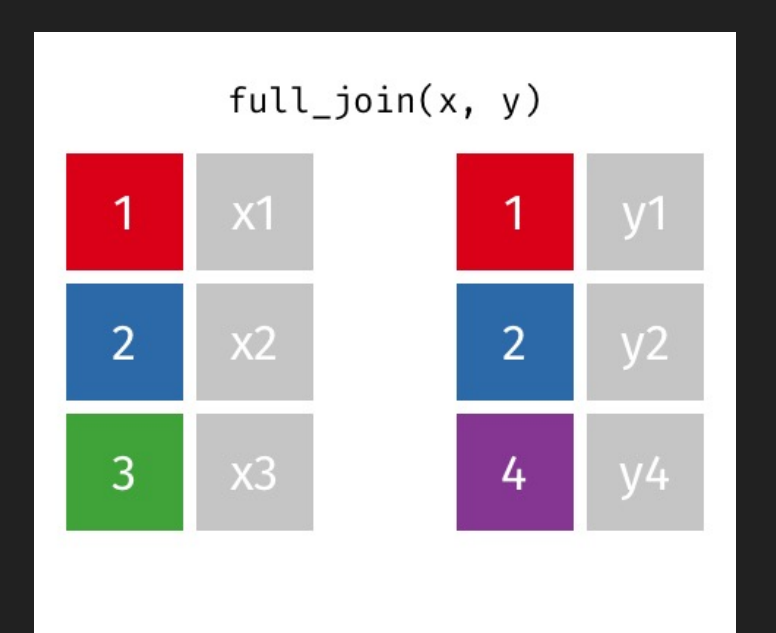

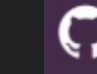

Set operations intersect()

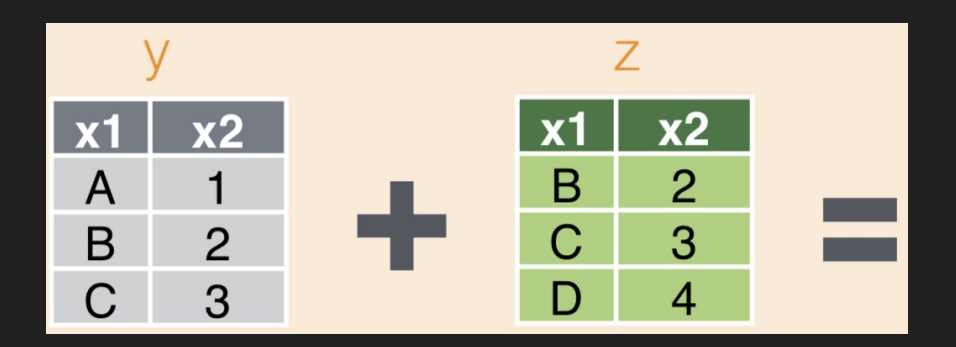

 $x2$  $\mathbf{x}$ 1 B  $\overline{2}$  $\overline{C}$ 3 x2 A B  $\mathcal{P}$ union()  $\mathsf C$ 3  $\overline{4}$ D  $x2$  $\mathbf{x}$ 1 A setdiff() $\overline{4}$ D

Set operations

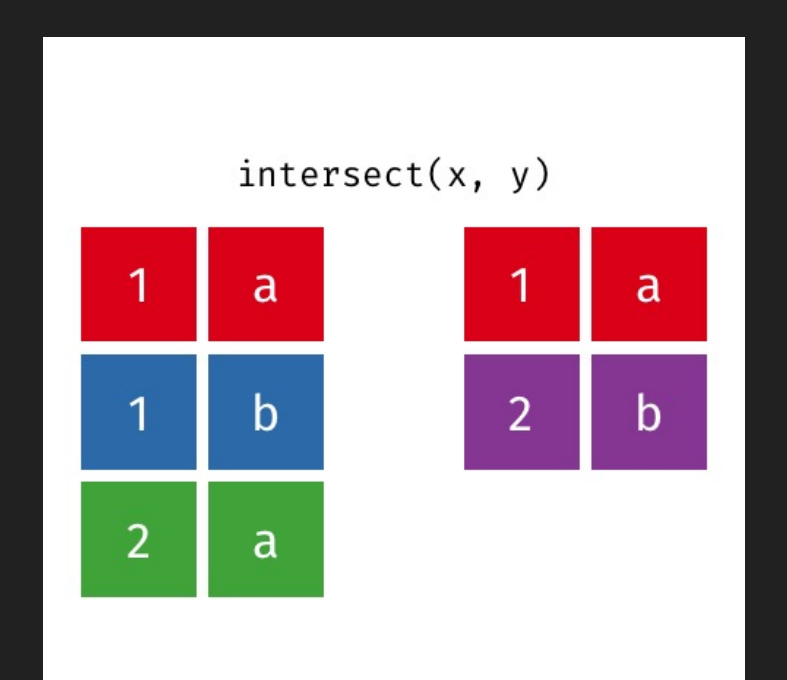

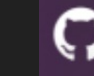

Set operations

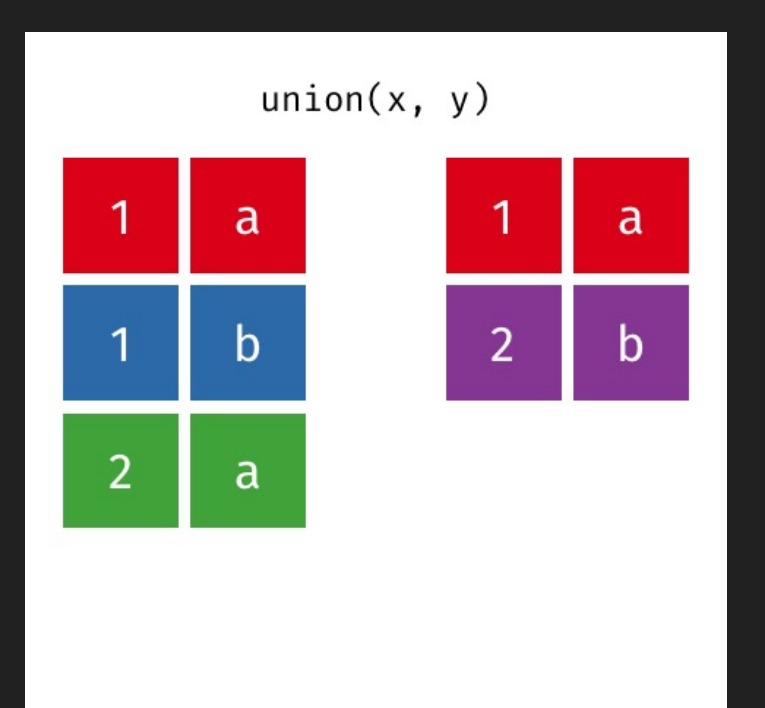

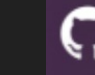

#### **Binding**

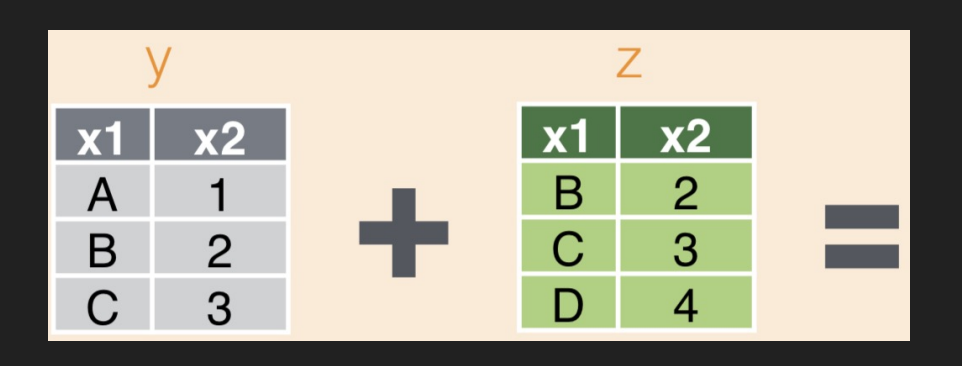

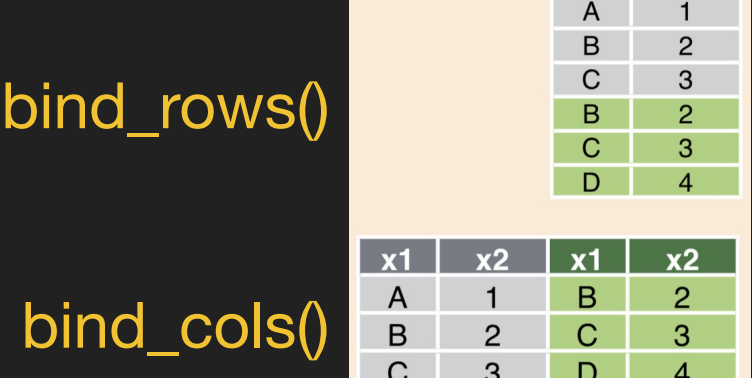

 $x1$ 

 $x2$ 

*Back to RStudio*

#### Geometry of graphics

- **data**: Must be a data frame
- **aes**thetics: How your data are represented visually
	- x, y, color, size, shape, etc.
- **geom**etry: Geometries of plotted objects
	- points, lines, boxplot, polygons, etc.
- and *other customizations*

#### gganimate: aha!

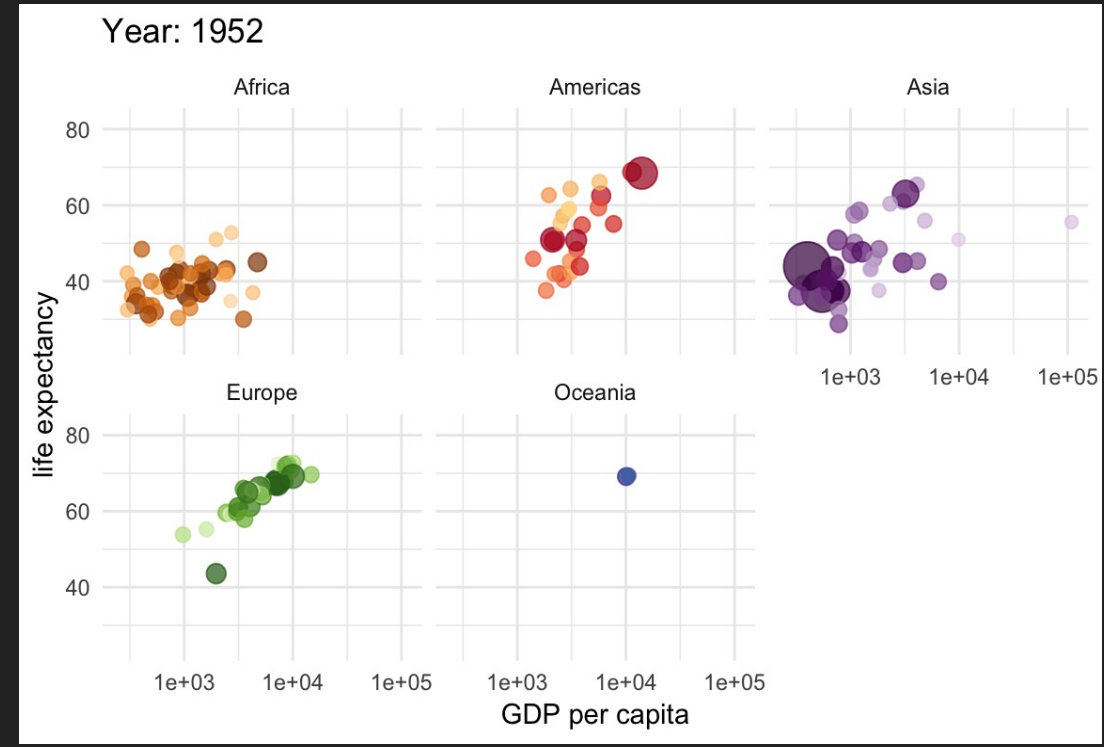

thomasp85/ gganimate

#### gapminder: static plot

library(gapminder)

```
ggplot(gapminder,
```

```
aes(gdpPercap, lifeExp,
```

```
size=pop, colour=country)) +
geom point(alpha = 0.7,\begin{bmatrix} 2 & 3 & 3 \ 3 & 2 & 3 \end{bmatrix} show.legend = FALSE)
```

```
scale colour manual(values=country colors) +
scale size(range=c(2, 12)) +
scale_x_log10() +
```

```
facet_wrap(~continent) +
```
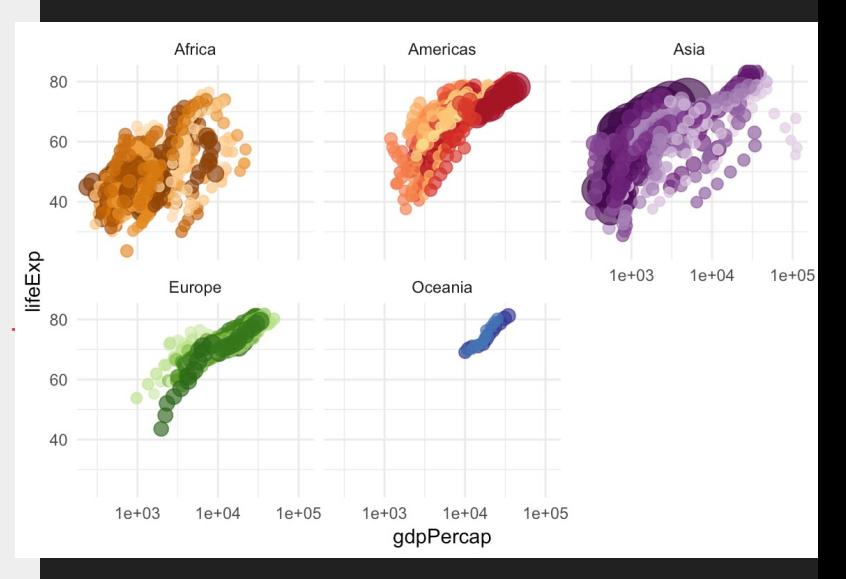

#### gapminder: dynamic plot

```
ggplot(gapminder,
       aes(gdpPercap, lifeExp,
          size=pop, colour=country)) +
  … … … +
  theme_minimal() +
  # Here comes the gganimate part!
  labs(title = 'Year: {frame_time}',
       x = 'GDP per capita',
       y = 'life expectancy') +
  transition_time(year) +
  ease_aes('linear')
```
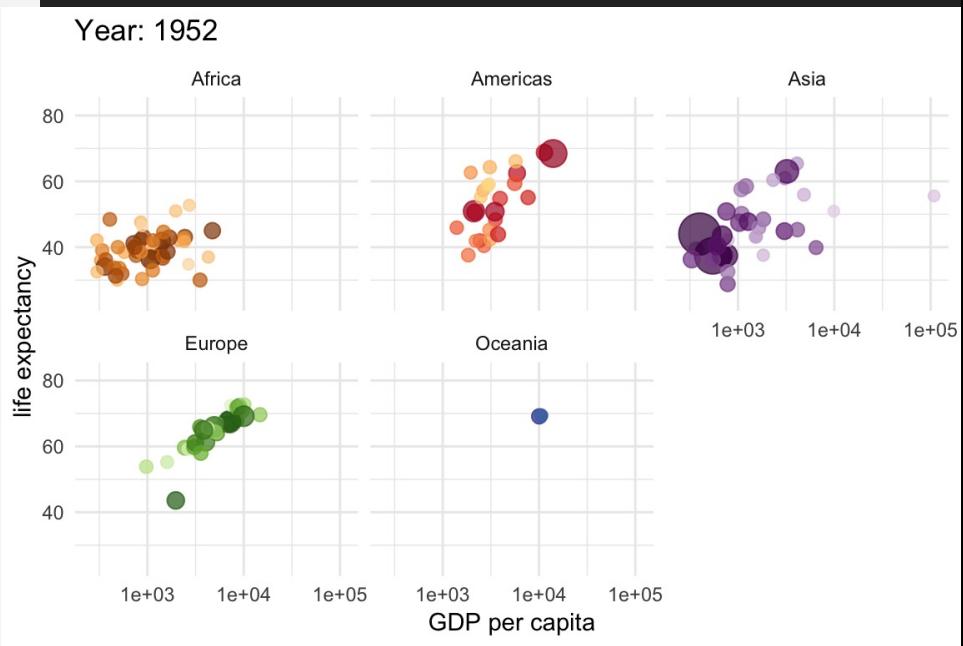

# Part 5: Export & Wrap-up

ggsave — Save your plots

write\_delim — Save your data

*Back to RStudio*

# Tidyverse Recap

**P1:** Getting Started w/ readr **P2:** Reshaping data w/ tidyr **P3:** Data wrangling w/ dplyr **P4:** DataViz w/ ggplot P5: Wrap-up w/ RMarkdown

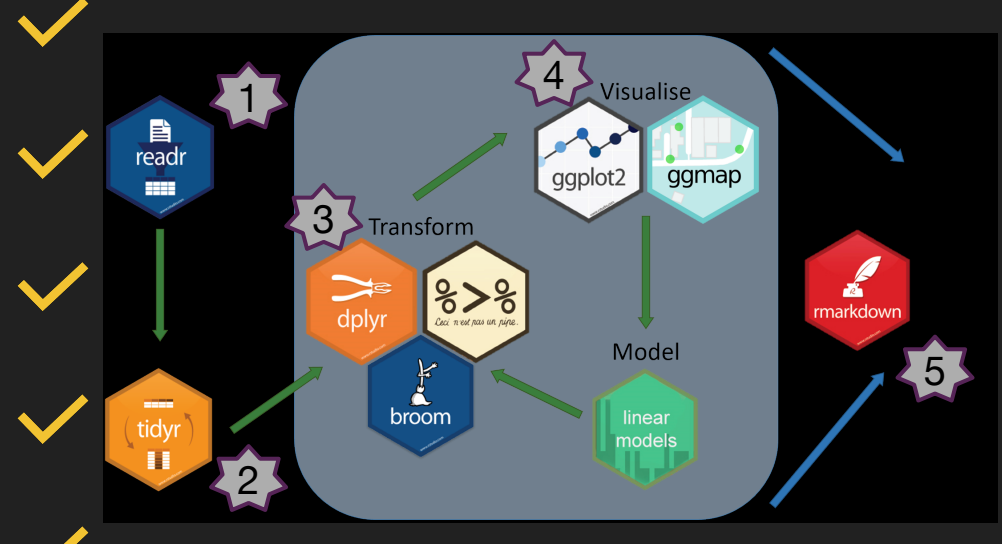

# **Resources**

- Hands-On Programming with R: *Grolemund* #HOF
	- https://rstudio-education.github.io/hopr/
- R for Data Science: *Wickham & Grolemund* #R4DS
	- https://r4ds.had.co.nz
- R Programming for Data Science: Peng
	- https://leanpub.com/rprogramming
- Learning Statistics with R: Navarro
	- https://learningstatisticswithr.com/book

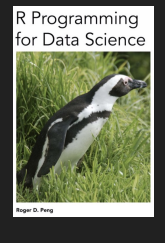

A tutorial for psyc and other bec

# More Resources

- **R-Ladies EL material:** github.com/rladies-eastlansing
- **#TidyTuesday** challenges
- **gganimate**: thomasp85/gganimate
- **tidyexplain**: gadenbuie/tidyexplain
- Distill (theme for RMarkdown): https://rstudio.github.io/distill
- Google & https://stackoverflow.com/ are your best f

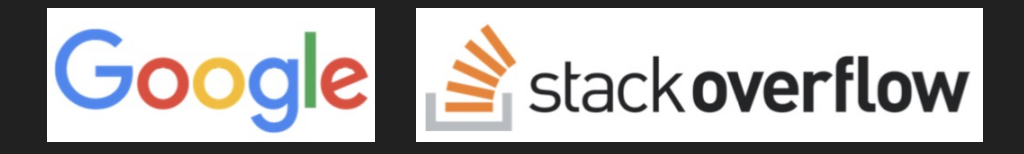

# Acknowledgements

- Arjun Krishnan, CMSE & BMB, MSU
- R-Ladies EL & my previous talks!
- JRaviLab & the Krishnan Lab
- The R&DS books
- The **R-Ladies Global** community

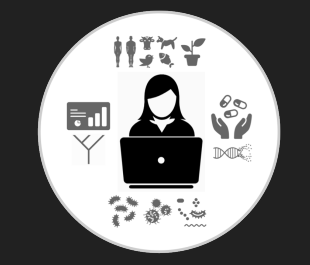

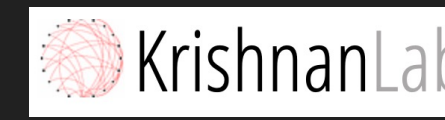

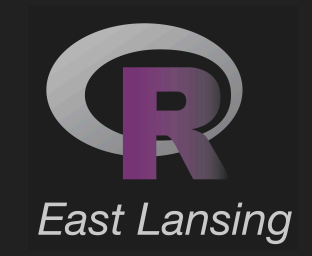

# Questions? Comments?

- $\Box$  janani@msu.edu
- **n** jravilab.github.io
- github.com/jananiravi | jravilab
- twitter.com/janani137 | jravilab
- $\triangleright$  eastlansing@rladies.org
- **r** rladies-eastlansing.github.io
- $\Omega$  github.com/rladies-eastlansing
- twitter.com/RLadiesELansing

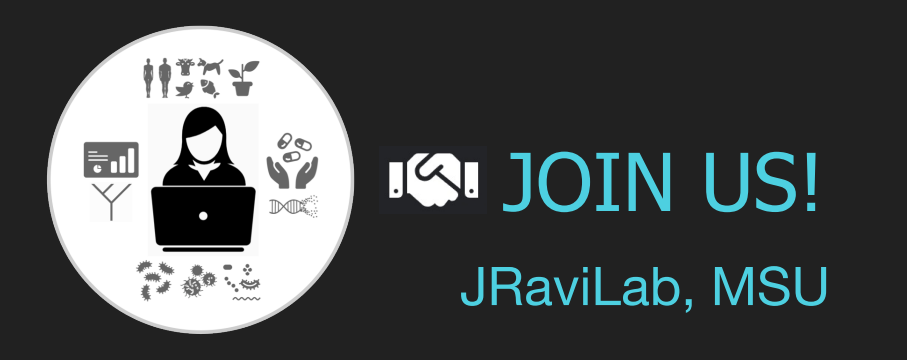

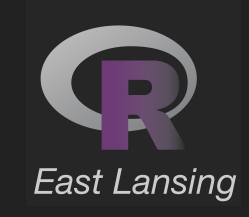